▬▬▬▬▬▬▬▬▬▬▬▬▬▬▬▬▬▬▬▬▬▬▬▬▬▬▬▬▬▬▬▬▬▬▬▬▬▬▬▬▬▬▬▬▬▬▬▬▬▬▬▬▬▬▬▬▬▬▬▬▬▬▬▬▬▬▬▬▬▬▬▬▬▬▬▬▬▬▬▬▬▬▬▬▬▬▬▬▬▬▬▬▬▬▬▬ УДК 004:656.614.2

## **Олещенко Л. М.,** к.т.н.

## **МОДЕЛЮВАННЯ ОПТИМАЛЬНОГО МІСЦЯ РОЗТАШУВАННЯ ЗОНИ РОЗДРІБНОЇ ТОРГІВЛІ ЗАСОБАМИ ARCGIS**

**Oleshchenko L. M. Modelling the optimal locations of retail space by ARCGIS.** Rational location of new retail outlets requires complex research areas: characteristics of the population, demand for products, the presence of competitors. Such analysis requires the use of modern information technologies, particularly geographic information systems, through which is conducted the statistical analysis of spatial data, and simulation of optimal placement of commercial complexes using regression analysis. The article considers cartographic modelling of the location of filling stations in Chernihiv region. For modelling software used the ARCGIS Spatial Analyst extension. The technology to create a model of a network of retail fuel and lubricant supply in the region is developed. For the simulation of the optimal structure of gas stations in the study area used historical data of the population with cars, the state and quality of the roads, the demand for fuel and lubricants. Modelling of optimal network of retail outlets in the ARCGIS platform provides the pre-digitization of maps of the region, splitting it on administration areas and mapping the network of existing shopping complexes. To assess the optimal location of new petrol stations, the analysis of demand for fuel in existing petrol stations, the condition and congestion of roads, provision of road transport, the level of the average wage, income and mobility of the population. Using the capabilities provided by ARCGIS technology, proved the deciding factor for effective management of the process of choosing the location of retail outlets in the study area.

*Keywords***:** geographic information system, spatial data, cartographic modelling, statistical analysis, regression analysis, gravity model Huff, ARCGIS, Chernihiv

**Олещенко Л. М. Моделювання оптимального місця розташування зони роздрібної торгівлі засобами ARCGIS.** Раціональне розміщення нових пунктів роздрібної торгівлі вимагає комплексного дослідження території: характеристик населення, попиту на продукцію, наявності конкурентів. Такий аналіз потребує використання сучасних інформаційних технологій, зокрема, геоінформаційних систем, за допомогою яких проводиться статистичний аналіз просторових даних, а також моделювання оптимального розміщення торгових комплексів за допомогою регресійного аналізу. У статті розглянуто картографічне моделювання розміщення автозаправних станцій в Чернігівській області. Для побудови моделей використано програмний модуль ARCGIS Spatial Analyst.

*Ключові слова*: геоінформаційна система, просторові дані, картографічне моделювання, статистичний аналіз, регресійний аналіз. гравітаційна модель Хаффа, ARCGIS, Чернігів

**Олещенко Л. М. Моделирование оптимального места расположения зоны розничной торговли средствами ARCGIS.** Рациональное размещение новых пунктов розничной торговли требует комплексного исследования территории: характеристик населения, спроса на продукцию, наличия конкурентов. Такой анализ требует использования современных информационных технологий, в частности, геоинформационных систем, с помощью которых проводится статистический анализ пространственных данных, а также моделирование оптимального размещения торговых комплексов с помощью регрессионного анализа. В статье рассмотрены картографическое моделирование размещения автозаправочных станций в Черниговской области. Для построения моделей использован программный модуль ARCGIS Spatial Analyst.

*Ключевые слова***:** геоинформационная система, пространственные данные, картографическое моделирование, статистический анализ, регрессионный анализ, гравитационная модель Хаффа

**Вступ. Постановка задачі.** Розміщення нових пунктів роздрібної торгівлі повинне здійснюватися як розв'язання задачі визначення меж ареалу вигідного збуту засобами статистичного аналізу в геоінформаційній системі ARCGIS, оскільки вона має мережевий і просторовий характер. Для моделювання оптимального розміщення нових магазинів або пунктів обслуговування населення у регіоні необхідно використовувати ймовірнісну гравітаційну модель Хаффа [1...4] та модуль ARCGIS Spatial Analyst.

Моделювання оптимальної мережі пунктів роздрібної торгівлі у платформі ARCGIS передбачає попереднє оцифрування карти регіону, розбиття його на адміністративні одиниці (райони) та нанесення на карту мережі існуючих торгових комплексів. Для оцінки оптимального розташування нових автозаправних станцій (АЗС) проводиться аналіз попиту на паливо існуючих АЗС, стан і завантаженість автодоріг, забезпеченість автомобільним транспортом, рівень середньомісячної зарплати, доходи та рухливість населення [5, 6].

**Картографічна модель розміщення.** Побудуємо картографічну модель для оптимального розміщення 10 нових АЗС на території Чернігівської області.

Для вирішення задачі оптимального забезпечення транспорту паливно-мастильними матеріалами у Чернігівській області пропонується схема інформаційної технології визначення майбутніх пунктів розміщення АЗС (Рис.1):

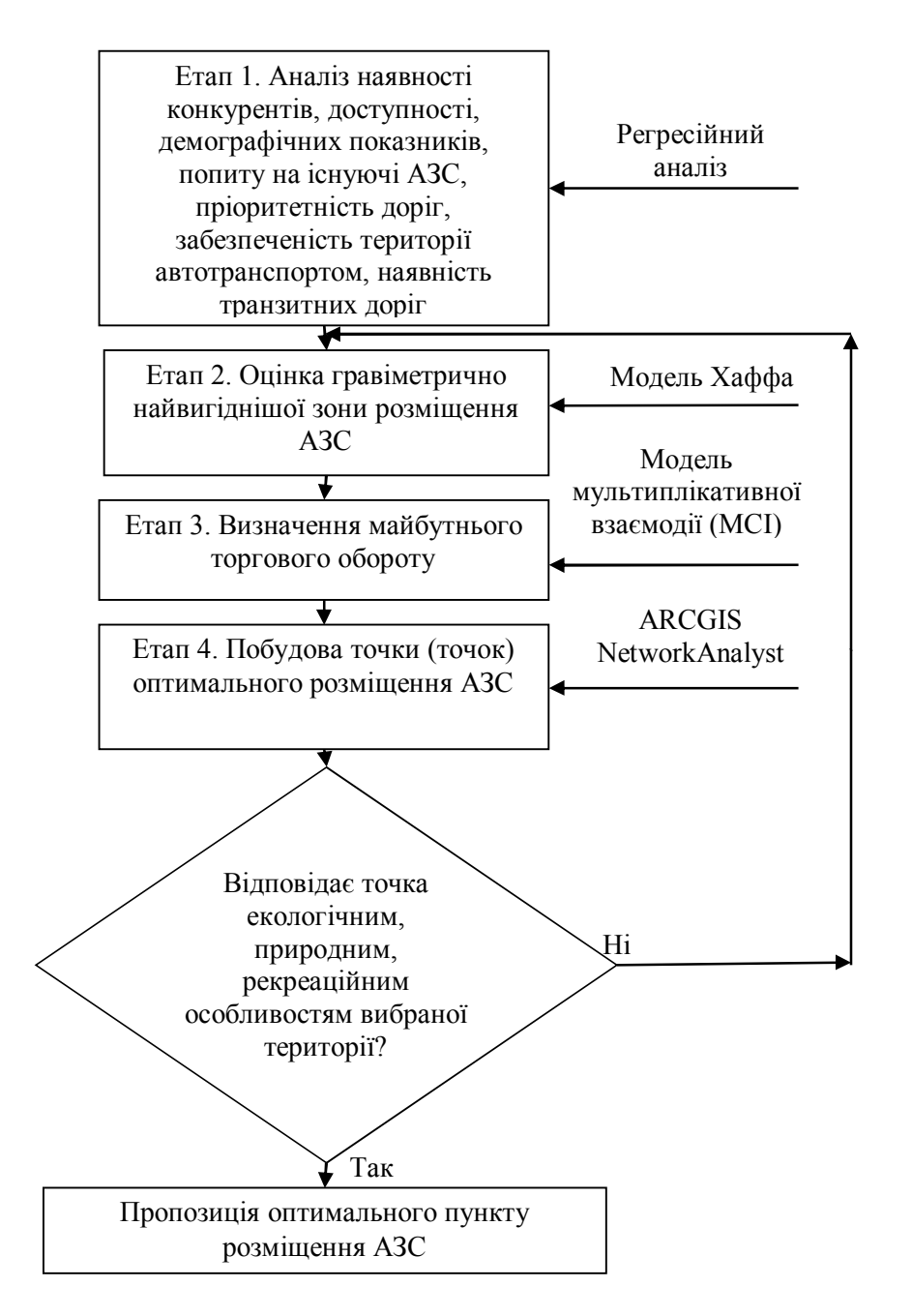

Рис. 1. Інформаційна технологія визначення пунктів розміщення АЗС

Модуль ARCGIS *Spatial Analyst* містить програмний код алгоритму моделі Хаффа [7, 8], який автоматично використовується користувачем після введення необхідної статистичної інформації про досліджувану територію для розміщення нових АЗС.

На Рис. 2 зоображене робоче вікно ArcGis 10.0 (ліва частина рисунку), у якому проводиться редагування шару AZS, де наносяться точки розташування існуючих автозаправних станцій за адресами, а також вікно GoogleEarth із зображенням космічного знімку території для контролю наявності АЗС у конкретному місці. Вікно ArcGis 10.0 умовно поділяється на чотири частини: верхню, у якій розташована панель інструментів; нижню ліву – відображає зміст (включені в проект шари картографічної інформації); нижню середню – показує картографічну модель (картографічне зображення) території дослідження; нижню ліву – панель опцій редагування, шар, який редагується, функції редагування, що можна застосувати до обраного шару.

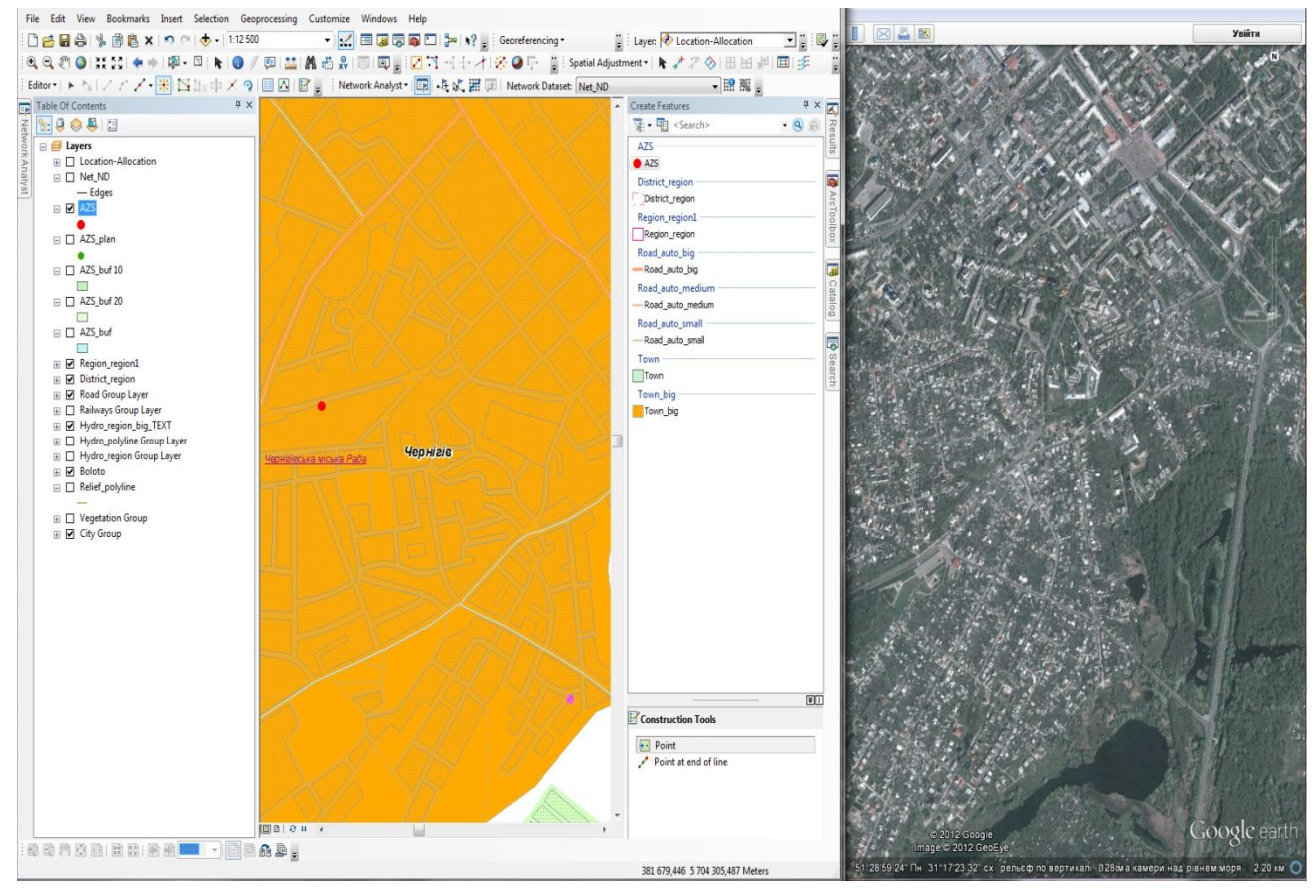

Рис. 2. Робоче вікно ArcGis 10.0

У робочому вікні ArcGis 10.0 показано картографічну модель, зміст проекту, вікно налаштування модулю NetworkAnalyst, атрибутивну таблицю (базу даних) шару існуючої мережі АЗС та діалогові вікна додавання атрибутів до існуючої бази із зовнішнього джерела інформації (в нашому випадку таблицю формату \*.xls). За заголовками в діалогових вікнах зрозуміло, що до шару AZS приєднується лист «Кількість АЗС» із книги Excel «Дані по АЗС». Приєднання даних відбувається за стовцями «Number» та «ObjectID» що мають однакове значення поля для кожної окремої АЗС. Додавання статистичних даних до атрибутивної таблиці шейпу нанесених АЗС існуючої мережі зображено на Рис. 3.

На Рис. 4 показано цифрову карту Чернігівської області, на якій, окрім загальногеографічної основи, подано існуючу мережу автозаправних станцій та можливі місця розташування автозаправних станцій.

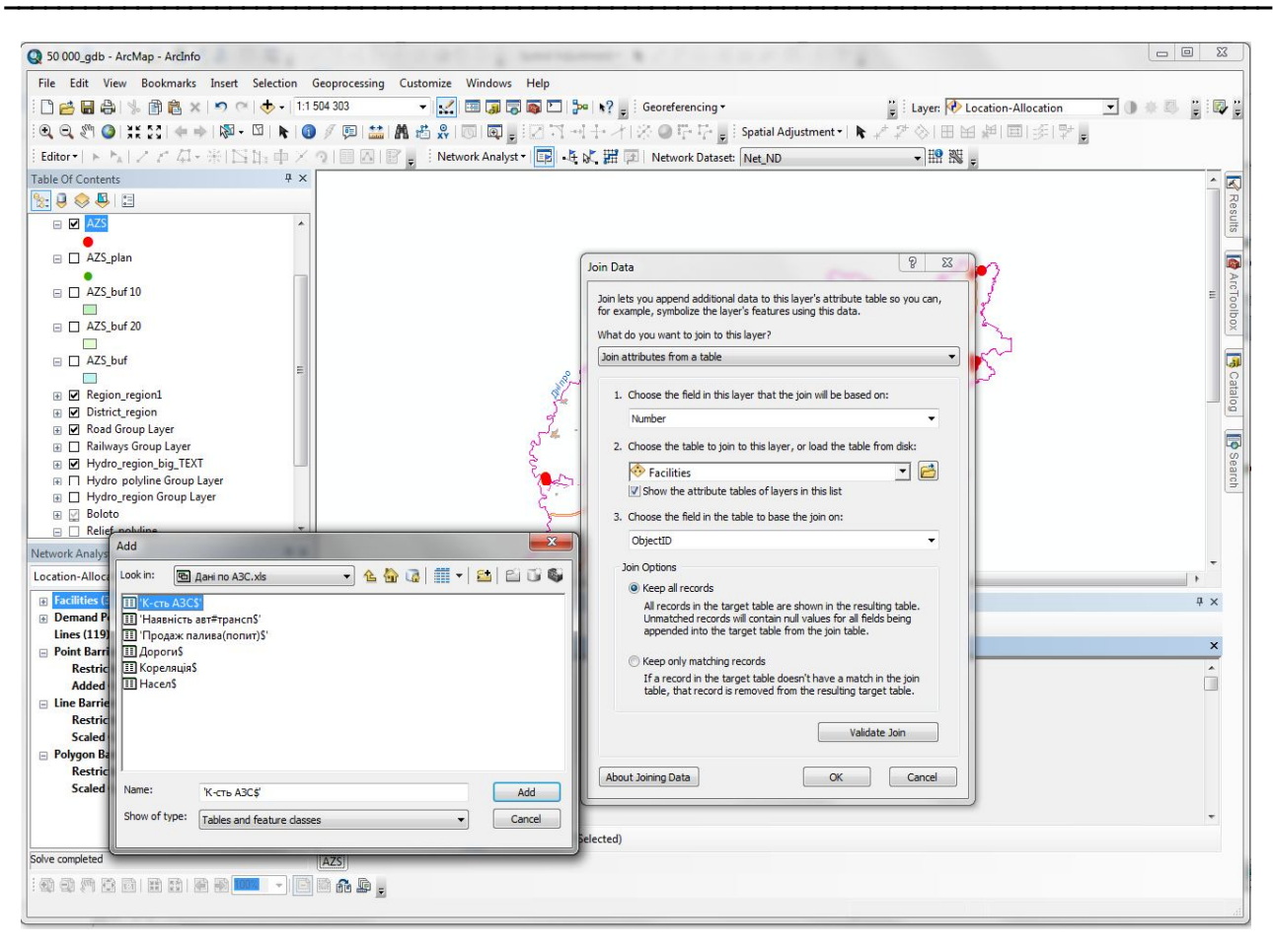

Рис. 3. Атрибутивна таблиця шейпу нанесених АЗС існуючої мережі

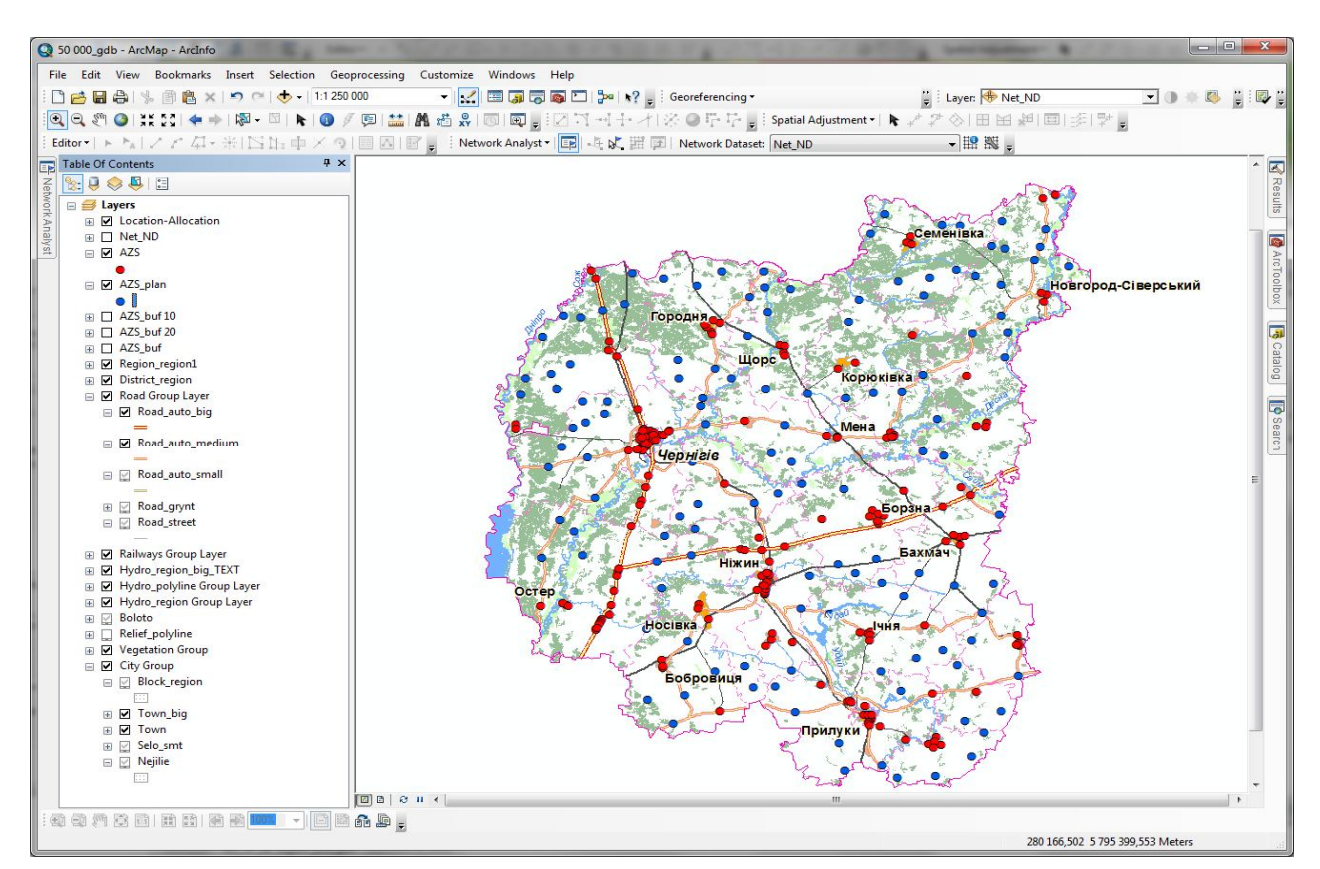

Рис. 4. Додавання інформації до шару Location-Allocation існуючої мережі АЗС

▬▬▬▬▬▬▬▬▬▬▬▬▬▬▬▬▬▬▬▬▬▬▬▬▬▬▬▬▬▬▬▬▬▬▬▬▬▬▬▬▬▬▬▬▬▬▬▬▬▬▬▬▬▬▬▬▬▬▬▬▬▬▬▬▬▬▬▬▬▬▬▬▬▬▬▬▬▬▬▬▬▬▬▬▬▬▬▬▬▬▬▬▬▬▬▬ Використовуємо діалогове вікно додавання векторних шарів тематичної інформації для створення мережі шляхів сполучення Dissolve Network (Input Network Dataset), за якою буде проводитись моделювання розташування АЗС. У модулі NetworkAnalyst обираємо функцію створення шару Location-Allocation. До шару Location-Allocation недодані дані (біля пунктів вмісту його складових стоїть позначка «(0)»), тому обираємо діалогове вікно Load Locations для додавання даних до шару Location-Allocation, а саме додавання існуючої в Чернігівській області мережі АЗС як конкурентів до новостворюваних. Для додавання точок-пропозицій для розташування нових АЗС та додавання точок з інформацією про попит обираємо в меню команди Load Locations/ Default Value/ Candidate/ Competitor. Додаємо дані до шару Location-Allocation, а саме об'єкти, що несуть інформацію про попит на пальне відповідно до його продажів за районами Чернігівської області. Вибираємо правило побудови мережі Layer Prop (Рис. 5).

Для отримання кінцевого результату побудовано модель за параметрами: тип вирішення проблеми – найбільше покриття, кількість пропозицій, що будуть показані – 10 (для 10 АЗС), опір обрізання – 1, опір трансформування – лінійний, параметр опору – відсутній, частка цільового ринку – відсутня. Отриманий результат відображено на Рис. 6.

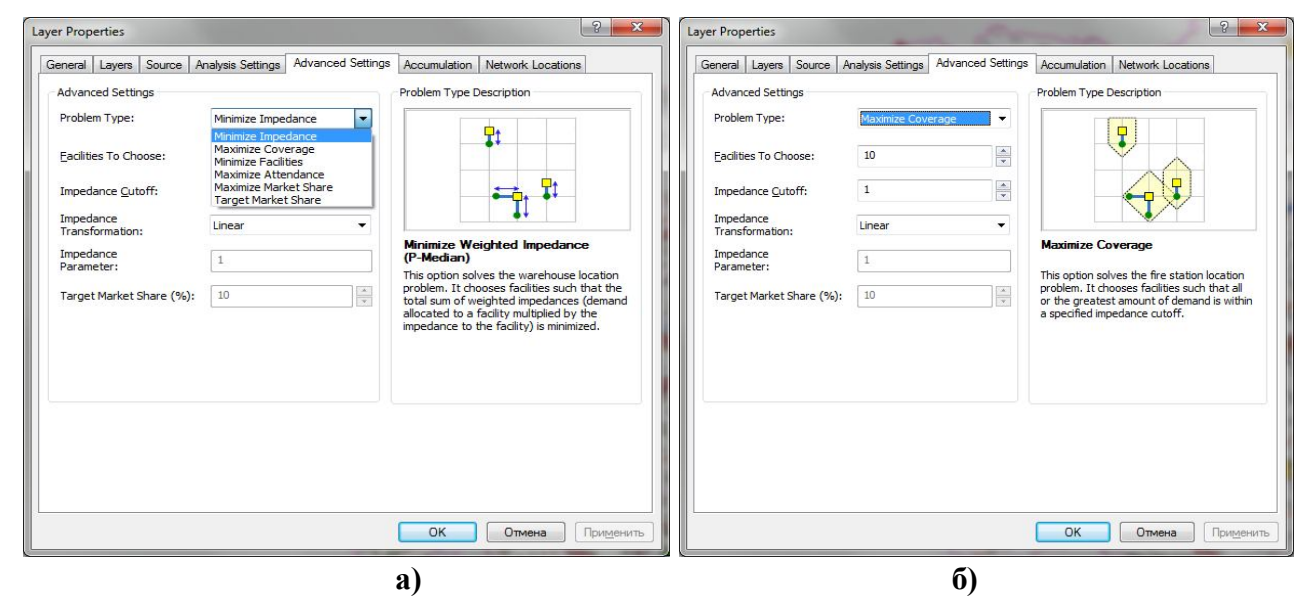

Рис. 5. Вибір правила побудови мережі: а) "мінімального опору"; б) "максимальної частки ринку"

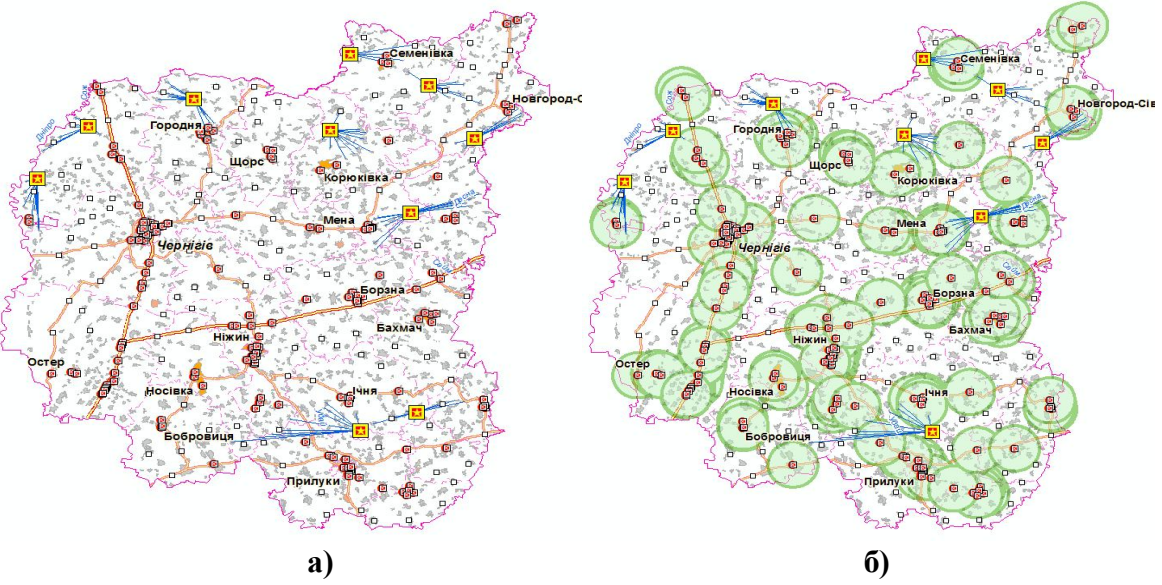

Рис. 6.а) Моделювання оптимальних місць розміщення для 10 нових АЗС. б) Модель із зонами впливу існуючих АЗС радіусом 10 км

Для аналізу можливості розміщення нових АЗС у містах Чернігівської області обрано м. Чернігів. Для території обласного центру створюємо картографічну модель з мережею вулиць, на неї наносимо мережу вже існуючих АЗС. Для моделювання в якості можливих місць розташування майбутніх АЗС алгоритму обираємо перехрестя вулиць м. Чернігова.

У першому випадку використовуємо правило "мінімального опору", отриманий результат відображено на Рис. 6, вектори показують можливості обслуговування точок попиту навіть при наявності АЗС-конкурента поблизу (Рис. 7).

При використанні правила "Максимальна частка ринку" отримано картографічну наступну модель (Рис. 8).

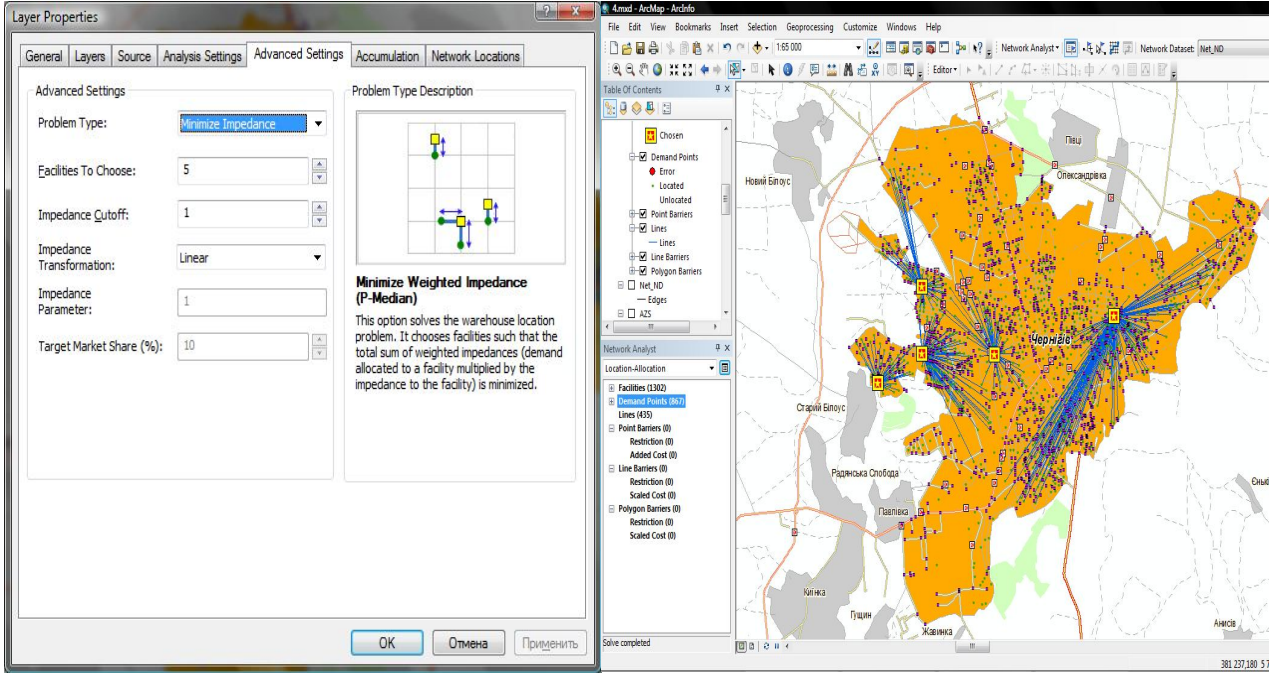

Рис. 7. Найсприятливіші місця розташування п'яти нових АЗС у м.Чернігів, отримані за правилом "мінімального опору"

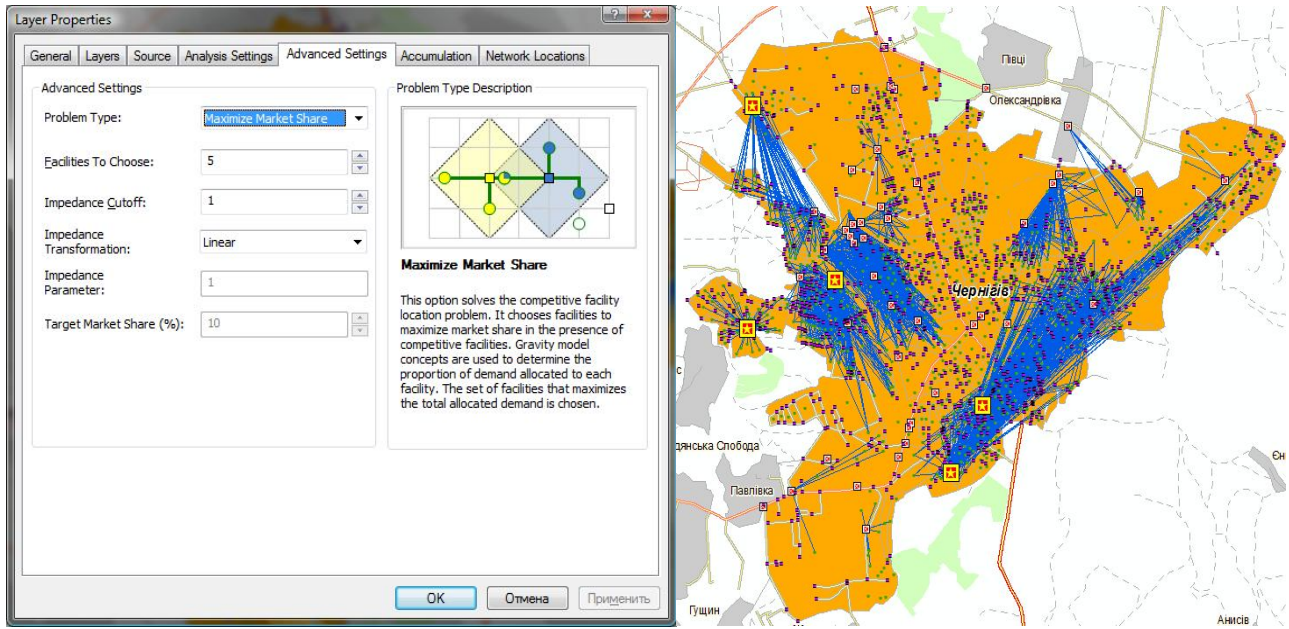

Рис. 8. Найсприятливіші місця розташування п'яти нових АЗС у м.Чернігів згідно правила "Максимальна частка ринку"

▬▬▬▬▬▬▬▬▬▬▬▬▬▬▬▬▬▬▬▬▬▬▬▬▬▬▬▬▬▬▬▬▬▬▬▬▬▬▬▬▬▬▬▬▬▬▬▬▬▬▬▬▬▬▬▬▬▬▬▬▬▬▬▬▬▬▬▬▬▬▬▬▬▬▬▬▬▬▬▬▬▬▬▬▬▬▬▬▬▬▬▬▬▬▬▬ **Висновки.** Розроблено технологію створення моделі оптимальної мережі пунктів роздрібної торгівлі паливно-мастильного забезпечення регіону з використанням модуля ARCGIS Spatial Analyst. Для моделювання оптимальної структури АЗС у досліджуваному регіоні використано статистичну інформацію про забезпеченість населення автомобілями, стан та якість доріг, попит на паливно-мастильні матеріали. Використання можливостей, що надаються технологіями ARCGIS, виявилися вирішальним фактором для ефективного управління процесом вибору місцеположення пунктів роздрібної торгівлі у регіоні.

## **Література**

1. ГИС для розничной торговли [Електронний ресурс] // – Режим доступу: http://dataplus.ru/news/arcreview/detail.php?ID=878&SECTION\_ID=26

2. Олещенко Л. М. Гравітаційне моделювання мережі АЗС у Чернігівській області засобами ГІС / Л. М. Олещенко // Проблеми системного підходу в економіці. Збірник наукових праць. – Київ.: НАУ, 2012. – Вип. 43. – С. 70-77.

3. Олещенко Л. М. Економіко-математичні гравітаційні моделі та ГІС-технології у теорії оптимального розміщення / Л. М. Олещенко // Тези доповідей ІІІ Міжнародної науковопрактичної конференції «Інформаційні технології, системний аналіз і моделювання соціоекологоекономічних систем». – Київ, Допомога, 2011. – С. 70-72.

4. Олещенко Л. М. Моделювання оптимальної системи паливного забезпечення регіону / Л. М. Олещенко // Проблемы подготовки профессиональных кадров по логистике в условиях глобальной конкурентной среды: сб. докладов Х МНПК, 18 октября 2012 г.: тези доповіді. – Київ: НАУ, 2012. – С. 214-216.

5. Petrov A. Analiza stanu bezpieczeństwa ekonomicznego w sferze nowoczesnej ekonomii i biznesu / Anton Petrov, Mikołaj Karpiński, Nadiya Kazakova // Zeszyty Naukowe Wyższej Szkoły Finansów i Prawa. – Bielsko-Biała : Wyższa Szkoła Finansów i Prawa.  $-2013. - N_24. - S. 27-38.$ 

6. Kazakova N. Model that Solve the Information Recovery Problems / Nadia Kazakova, Oleksandr Skopa, Mikołaj Karpiński // Jornal of Telecommunications and Information Technology.  $-2014. - N<sub>2</sub>4. - P. 116-121.$ 

7. Calibrating the Huff Model Using ArcGIS Business Analyst // [Електронний ресурс] // – Режим доступу: http://www.esri.com/library/whitepapers/pdfs/calibrating-huff-model.pdf

8. Huff D. L. Parameter Estimation in the Huff Model / D. L. Huff // ArcUser. – 2003, October-December. – Р. 34-36.

## *Автор статті*

**Олещенко Любов Михайлівна** – кандидат технічних наук, доцент кафедри інформаційних систем та математичних дисциплін, Європейський університет, м. Київ. Телефон: +380 (95) 569 12 93. E-mail: olm-86@mail.ru

Дата надходження в редакцію: 17.08.2015 р. Рецензент: д.т.н., проф. Савченко Ю.Г.